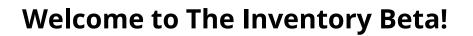

Thank you for your help in creating **The Inventory** – a **WILD**LABS project to build a dynamic, collaborative, wiki-inspired database of conservation technology! Our goal is to make it much easier for you to be able to search, compare specs and share experiences about different conservation technologies, data sources, R&D projects and initiatives.

The Inventory is designed to be a place for conservationists to discover what technology is available for their work, how it is being used by others around the world, and what our conservation tech community would recommend.

The content on **The Inventory** can range from hardware such as camera traps to useful databases or ongoing tech development projects! The three main content types include:

- **Products** Find tools that suit your project's needs and explore technology used globally by community members and experts. Products include hardware, software and data sources. Rate and review, share experiences, view stats, find links to purchase, and more.
- **R&D Projects** Learn about and connect with conservation tech R&D projects, developing diverse technologies to use in a wide range of environments around the world. Keep up to date on their progress and discover how you can collaborate.
- **Organisations** Browse conservation organisations, academic initiatives and technology companies working at the intersection of our fields, and discover their projects and products from throughout our community and beyond.

The Beta is the opportunity for the community to help populate The Inventory with useful content such as tech reviews! Just like Wikipedia, the information featured on the platform will grow and improve through community contributions.

As the site is in Beta, you may encounter bugs, incorrect or incomplete information throughout. We will also be rolling out new features to the site as they are built.

The following document provides some step-by-step guidance on how to use The Inventory. If you run into any issues accessing or using the site at any stage, please do get in touch and we will be happy to help – <u>jake.burton@wildlabs.net</u>

## How do I access The Inventory?

Access to the Inventory Beta is currently given on a per-account basis, so visiting The Inventory without being logged in first will not let you in. After your account has been given access, follow these steps:

- 1. Go to https://wildlabs.net/
- 2. Log in to your **WILD**LABS account
- 3. Go to https://wildlabs.net/inventory

### How do I invite other people to The Inventory?

If you would like to add others to The Inventory Beta, please do share our sign up form via the web-link or QR code below:

https://docs.google.com/forms/d/e/1FAIpQLSfD\_-bK--CMwKJroLkj8hU6JQeUSRAZ-LWInNVniV3jDCfm\_Q/viewform?usp=sf\_link

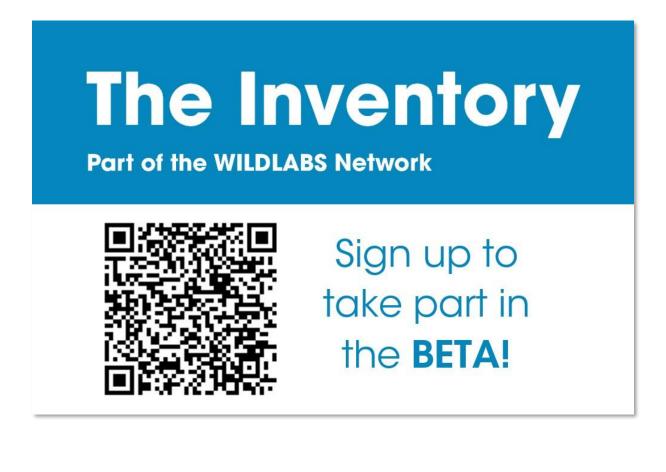

### How do I leave a review?

If you have used a conservation tech product, The Inventory provides a place for you to leave a review detailing how you used the tech, how you found it and if you would recommend it to other conservationists.

You can leave a review on a specific project you used them on, or you can voice your experience over multiple projects.

To leave a review, simply visit the page of the product you want to review and then follow the steps below:

1. **Click review** - Click the orange review text under the banner at the top of the product page.

|                                                                                                    |           | Edit () |
|----------------------------------------------------------------------------------------------------|-----------|---------|
|                                                                                                    |           |         |
| PRODUCT                                                                                                    |           |         |
| <b>Product Examp</b>                                                                                                    | e         |         |
|                                                                                                    | X         |         |
| Hardware                                                                                                    |           |         |
| Ø WILDLABS Member edited maturity - 23 October 2023 ℃                                                                                                    | 11:32am   |         |
|                                                                                                    |           |         |
| S Hardware Siologgers/tracking Available for G                                                                                                    | iroup Buy |         |
|                                                                                                    |           |         |
|                                                                                                    | Ecosystem |         |
| Reviews                                                                                                    |           |         |
| Reviews Reviews are an integral part of the Inventory and help other r technology might be most suitable for their conservation nee using this product, please consider leaving a review! |           |         |

2. **Context** - Fill in the relevant drop-down options on section 1.

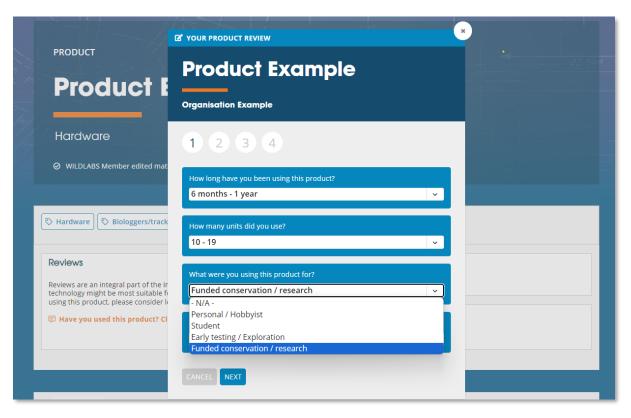

3. **Positives + negatives** - Select any applicable positive traits of the product in section 2 and then any negative traits in section 3. (*you can select none*)

|                                          | YOUR PRODUCT REVIEW                        | ×                    |    |
|------------------------------------------|--------------------------------------------|----------------------|----|
| PRODUCT<br>Product E                     | Product Exan                               |                      |    |
|                                          | Organisation Example                       |                      |    |
| Hardware                                 | 1 2 3 4                                    |                      | 24 |
| Ø WILDLABS Member edited mat             | What are some of the <b>positives</b> abou | t this product?      |    |
|                                          | Good manufacturer support                  | Good value for money |    |
|                                          | High durability                            | Large data storage   |    |
| S Hardware Biologgers/track              | Long battery life 🗸 🗸                      |                      |    |
| Reviews                                  | CANCEL                                     |                      |    |
| using this product, please consider leav | 0                                          | Species Group        |    |
| F Have you used this product? Click      | to leave your review                       |                      |    |

4. **Overall rating + written review** - In section 4, give the product a star rating, and then write a review detailing your experience using the product.

> The written section of the review provides space for you to go into more detail about the context of using the product, as well the option to insert images of the tech or it being used.

The aim of these reviews is to help other potential users understand exactly how it was used and in what context, to better inform them which tech might be best for their upcoming work.

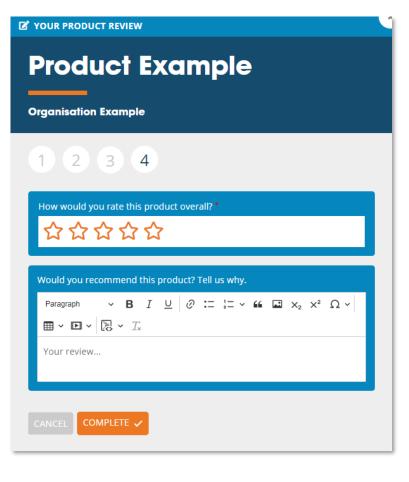

Some topics to cover that would be helpful for other readers:

- What species you have used the tech on
- Details of the project(s) the tech was used in
- How the product excelled or what limitations it had
- Clarifications to any of the positive or negative traits selected
- What type of work you would recommend this product be used for
- Links to any publications of the work.

#### Friendly reminder from your community team:

When you're writing your review, just keep in mind we're all people here, and that some of these tools are built by small and very hard-working teams who are doing their best with limited resources. If you're leaving a review on a piece of gear that hasn't performed well, try to be honest and helpful for other users, but also share information that could help the tool owner improve its performance. Assume best intent and be kind!

 Completion - Once you press complete your review will be submitted and added to the product page. Your review is not editable after submitting, but if you would like a review deleted or amended due to an error, please contact the WILDLABS team.

### Interacting with other people's reviews

#### • Marking reviews as useful

If you found another users' review helpful or if you agree with them, consider clicking the thumbs up to mark their review as useful. You can sort review sections by date, and by number users who marked the review as useful.

| ☆ Reviews                                                                               | **                                                                                                    | ★★☆                |
|-----------------------------------------------------------------------------------------|----------------------------------------------------------------------------------------------------|--------------------|
| 3 reviews from October 2023 to prese                                                    | nt                                                                                                    |                    |
| Good value for money                                                                    | 3 100%          Grow       Small data storage         2 67%          Poor weather proofing         1 33% | 은 2 67%<br>은 1 33% |
| It Sort by     Latest first       WILDLABS Member                                       | ★★★☆                                                                                                    | 12/10/2022         |
| Using product 3 - 5 years No. of                                                        | units 10 - 19                                                                                            |                    |
| Product lifespan < 6 months                                                             |                                                                                                    |                    |
| <ul> <li>⊕ Good image quality / Good value</li> <li>⊖ Small data storage</li> </ul>     | for money                                                                                                |                    |
| This written section of the review provid<br>the product, as well as the option to inse | es space for you to go into more detail about the<br>rt images of the tech or it being used.             | context of using   |

#### • Reporting reviews

If you believe a review to be inappropriate, spam or breaking our <u>community</u> <u>guidelines</u>, please use the report feature located next to each review to notify our admin team.

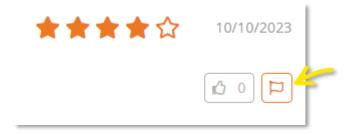

## How do I find content?

The easiest way to explore the site is to visit one of the three main content pages (<u>Products</u>, <u>R&D Projects</u>, or <u>Organisations</u>) and filter the content using our various tags.

| The Inv                                                               | <b>ventory</b><br>Network                                                                                                    |                                  | Pr                                                                                                    | oducts R&D Organisations + Add                                                                               |
|-----------------------------------------------------------------------|----------------------------------------------------------------------------------------------------|----------------------------------|----------------------------------------------------------------------------------------------------|----------------------------------------------------------------------------------------------------|
| Proc                                                                  | lucts                                                                                                    |                                  |                                                                                                    |                                                                                                    |
| Search                                                                |                                                                                                    |                                  | Q = Filters                                                                                                    |                                                                                                    |
| PRODUCT Arribada Horizon ARTIC R2 Developer's Kit Arribada Initiative | The Developer's Kit is a plug-<br>and-play solution for users to<br>integrate Argos telemetry<br>into their own solutions, or to<br>modify the hardware to<br>create custom devices.                                                                                                    | \$100 - 1000                     | <ul> <li>Hardware</li> <li>Biologgers/tracking</li> <li>Open source</li> <li>Tested and Implemented</li> <li>Ready to use/Plug and Play</li> </ul>                                 | Product type  X HAROWARE  Technology type  X BIOLOGGERS/TRACKING  Conservation challenges  None -  Ecosystem |
| PRODUCT Axy 5 S TechnoSmArt                                           | Axy 5 S by TechnoSmArt is<br>the small version of the Axy 5<br>family. This accelerometer is<br>indicated where a longer<br>battery duration is needed<br>compared to the XS version.<br>This version represents a<br>good compromise between<br>the battery duration and low<br>weight and size of the device. | Price<br>available on<br>request | <ul> <li>Hardware</li> <li>Biologgers/tracking</li> <li>Biodiversity monitoring</li> <li>Commercial</li> <li>Tested and Implemented</li> <li>To be assembled/Customised</li> </ul> | - None Species Group - None Availability - None Prerequisites - None Cost range - None Maturity              |
| PRODUCT Axy 5 XS                                                      | Axy 5 XS is the smallest and<br>most efficient Accelerometer                                                                                                    | Price<br>available on<br>request | © Hardware                                                                                                    | - None - Filter Close filters                                                                                |

You can also click on tags to either filter the content table by that tag, or to visit one of our various dedicated tag pages.

If you know the name of the content you are looking for, the wider search page might also prove useful to search across all three content types <u>https://wildlabs.net/inventory/search</u>

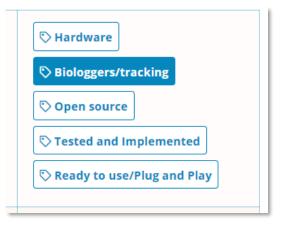

# How do I add content?

You can add new products, R&D projects or conservation tech organisations to the Inventory.

To ensure we are capturing as much of the conservation tech available, we will be engaging with various conservation tech manufacturers to help add content throughout the Beta. While this process is ongoing, if you spot anything that seems missing from the current list, please do add it as a new listing to help improve the database!

To add new content, follow the steps below:

- 1. Search for the Product, R&D project, or Organisation first to make sure it's not already captured on the Inventory. Duplicates will have to be merged or deleted. https://wildlabs.net/inventory/search
- 2. Press the add button on the top right of any Inventory page.

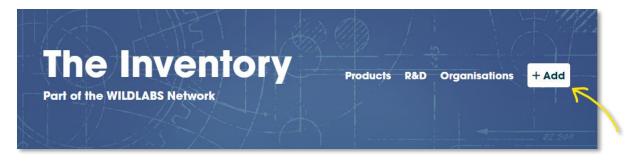

3. Select which content type you would like to add.

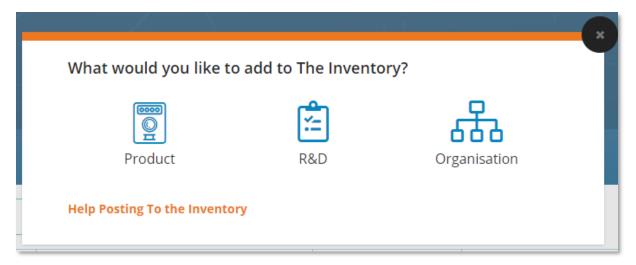

4. Fill in the compulsory fields on the pop-up.

| ADD I  | NVENTORY CONTENT FORM                                                                                |
|--------|----------------------------------------------------------------------------------------------------|
| Prod   | uct name *                                                                                           |
|        |                                                                                                    |
|        | view *                                                                                               |
| In 1 o | r 2 paragraphs, write a short overview explaining what this product is, and what it can be used for. |
|        |                                                                                                    |
|        |                                                                                                    |
|        |                                                                                                    |
| Prod   | uct Type *                                                                                           |
| - Se   | lect -                                                                                               |
| Tech   | nology Type *                                                                                        |
|        |                                                                                                    |
| - 56   | lect -                                                                                               |
| Su     | bmit                                                                                                 |
| _ 5u   |                                                                                                    |
|        |                                                                                                    |

5. Once submitted you will be sent to the new content page while in edit mode, with most of the details blank. If you know any further details, please do have a go at filling them in!

If you don't know what to put into a field, it's better to leave it blank for someone else to complete. We do however suggest at least filling in the 'Short summary' field in the top banner, which is just a 1-2 sentence description of the content that will appear in on tables and cards throughout the site.

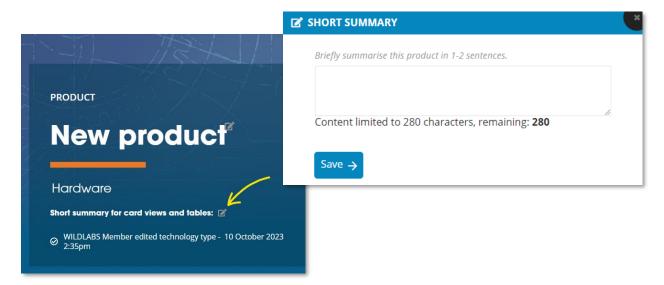

Once you have finished adding the information, you can press the edit button toggle in the top right of the content page to exit edit mode.

## How do I edit content?

In addition to adding new content, you can edit any existing Product, R&D Project or Organisation page similar to a wiki site. Your help as conservation tech specialists will be instrumental in ensuring our database is accurate.

To edit any content page, all you need to do is:

1. Press the edit button toggle in the top right of the page to switch that page into edit-mode.

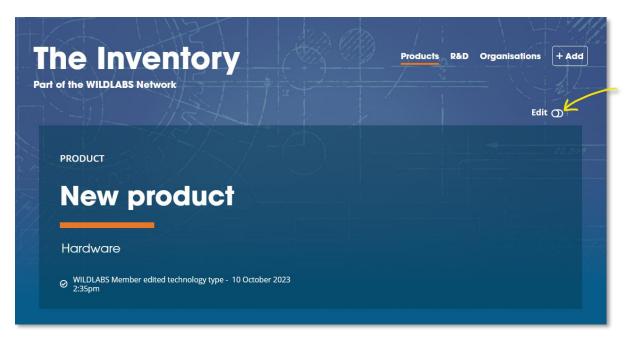

2. Click the edit or plus icon on any of the sections on the page to edit it in a pop-up menu. These are typically located next to the title of the section.

|                                                                                                    |                         | $\checkmark$                                                                               |
|----------------------------------------------------------------------------------------------------|-------------------------|--------------------------------------------------------------------------------------------|
| Overview                                                                                                    | \$ COST RANGE           |                                                                                            |
| This is an example of how a new<br>product page could look. This<br>section is the overview which<br>typically consists of 1-2 paragraphs | 몇 WHERE TO BUY          | CAIM THIS PRODUCT                                                                          |
| explaining what the product is, and what it can be used for.                                                                              |                         | Are you involved with New product?<br>If you'd like to claim this product, lei<br>us know. |
| Product Type 🖻<br>🕫 Hardware                                                                                                    | C EXTERNAL RESOURCES    | C 10 FLAG THIS PRODUCT                                                                     |
| ♥ Hardware Technology Type                                                                                                    | CONSERVATION CHALLENGES | If you'd like to report an issue with this product or profile, please let us know.         |

3. When edit-mode toggled on, each of the blank sections on the page will become visible. Each section will have a different set of options when editing them, and free-text sections should include brief guidance on what to write.

Some section clarifications:

#### Short summary

This section is what appears on tables and cards throughout the site. This should be a 1-2 sentence brief summary of the content (280 characters max).

#### Specifications

List key relevant specifications e.g. dimensions, battery size, weight. We recommend using bullet points or a table, but you can also use this section to clarify any custom options available.

#### Gallery

Use this section to add any interesting photos of how you are using the product!

## Adding custom products

If a manufacturer supplies a product that is only available as a custom device on request, these can still be featured on The Inventory. We suggest leaving any non-relevant sections blank but clarifying that is a custom product in the overview section, and then detailing what different customisation options are available in the specifications section.

## Adding a series of product variants

When a manufacturer provides a series of similar products but with minor variations *(e.g. the same model but it comes in different sizes),* it is sometimes more prudent to make a single product page for the series of products instead of listing each variant separately.

Typically, if you can convey the differences in a simple table in the specifications section, then it might be easier to list a series as a single product page. If the differences between variants are too numerous or complicated to convey in the specifications section, consider linking to the page detailing what variants available.

## How do I link WILDLABS content to the Inventory?

The Inventory is an extension of the existing **WILD**LABS site, so all **WILD**LABS content you create or have created in the past can be featured on Inventory pages, and all Inventory content can be featured on your **WILD**LABS posts!

So, if you have any **WILD**LABS discussions, resources or events that involve an existing Product, R&D Project or Organisation, please connect them to the Inventory!

To link relevant **WILD**LABS content to any Inventory content, follow the steps below:

- 1. Edit one of your existing posts or create a new post on WILDLABS
- 2. Find the 'Related Inventory Content' field in the editing form and then search for the names of any existing Inventory Products, R&D Projects, or Organisations

| - None -       |             |  |  |
|----------------|-------------|--|--|
| Related Invent | ory Content |  |  |
| New product    |             |  |  |
| Product        |             |  |  |
| New product    |             |  |  |
|                |             |  |  |
|                |             |  |  |

3. Once added, the related Inventory content will appear at the bottom of your **WILD**LABS post and vice versa!

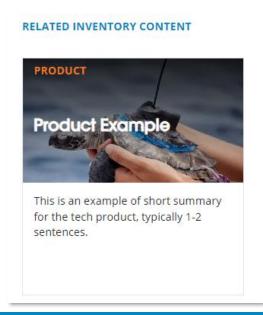

*Please note* that while in Beta, only *WILD*LABS members with access to The Inventory will be able to see these links. But once we launch, all the related Inventory content you have linked to your posts will become visible to everyone!

### How can I claim a page?

Product and R&D Project pages both have an option to claim pages, which sends a request to be made a key contact for that content. Key contacts for pages are intended to be representatives of the manufacturer or R&D project lead who will be able to monitor content changes on their pages.

| ③ Overview                                                                                                    |                               |                                         |
|----------------------------------------------------------------------------------------------------|-------------------------------|-----------------------------------------|
| Overview                                                                                                    | \$ COST RANGE                 | 용 CONTACTS                              |
| This is an example of how a new<br>product page could look. This<br>section is the overview which<br>typically consists of 1-2 paragraphs | <b>≓100 - 1000\$</b>          | Jake Burton                             |
|                                                                                                    | CONSERVATION CHALLENGES       | @JBurtonFFI                             |
| explaining what the product is, and<br>what it can be used for.                                                                           | <b>Biodiverity monitoring</b> | FAUNA & FLORA Project Officer, WILDLABS |
|                                                                                                    | Endagered species             |                                         |
| Product Type                                                                                                    | Invasive Species              | ♣ CLAIM THIS PRODUCT                    |
| 🔁 Hardware                                                                                                    |                               | Are you involved with New product?      |

To become the key contact for a Product or R&D Project, simply click the claim link on the page to send a request to the admin team.

| <b>2</b> + | CLAIM THIS PRODUCT                                                                  |
|------------|-------------------------------------------------------------------------------------|
| If yo      | ou involved with New product?<br>u'd like to claim this product, <b>let</b><br>now. |

If you would like to be made the key contact for multiple pages (*e.g. a series of products from the same manufacturer*), you can let us know when submitting the claim form or just contact the admin team directly – <u>jake.burton@wildlabs.net</u>

1

## What can a key contact do?

Once you have been approved as a key contact for a page or series of pages, your **WILD**LABS account card will be featured on those pages. Other members will see your account as the one to reach out to for questions about your Product or your R&D Project.

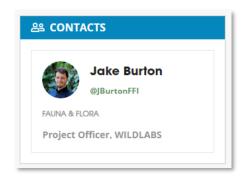

Your **WILD**LABS account will also be given the following extra powers:

- 1. **Edit notifications** An email / on-site notification when a **WILD**LABS member has left a review, edited or contributed to your page(s).
- 2. **Revert changes** The ability to see the edit history of a page and revert it to a previous version.
- 3. **Respond to reviews** You can reply to the reviews on your product page.
- Add other key contacts as an existing key contact, you can add edit the contacts section and select another WILDLABS member to be a key contact as well. If you would like to be removed as a key contact, please contact the WILDLABS team.
- Pin WILDLABS content As a key contact, you have extra powers to add 'pinned' content to the top of the WILDLABS content section. Click the edit button next to the Pinned heading, and you'll be able to search for important WILDLABS content you want to feature.

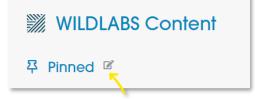

If you would like any other features/abilities as a key contact, please reach out to Jake at the **WILD**LABS team - jake.burton@wildlabs.net

## How do I report problems or bugs?

Have you noticed any bugs, parts of the website not working or something behaving in an unexpected way? Please email Jake at <u>jake.burton@wildlabs.net</u> with the following details and he will be happy to help resolve them:

- What went wrong
- What page / section this happened
- A screenshot of the issue if possible
- Your browser + operating system (*e.g. Chrome, Windows 11*)

If you encounter content that looks like spam or inappropriate on any page, such as on a product or on a review. You can use one of the on-page report features to send the admin team an email and we will promptly resolve the issue.

| ① FLAG THIS PRODUCT                                                                                    |           |   |  |  |
|----------------------------------------------------------------------------------------------------|-----------|---|--|--|
| lf you'd like to report an issue with<br>this product or profile, please <b>let us</b><br><b>know.</b> |           |   |  |  |
| ****                                                                                                   | 10/10/202 | 3 |  |  |
|                                                                                                    |           |   |  |  |